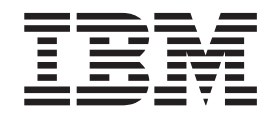

IBM Cúram Social Program Management

# Guide Cúram - Les adresses

*Version 6.0.5*

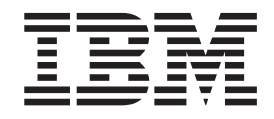

IBM Cúram Social Program Management

# Guide Cúram - Les adresses

*Version 6.0.5*

Avant d'utiliser ces informations et le produit correspondant, veuillez consulter le document [«Remarques», à la page 13](#page-24-0)

#### **Dernière révision : mai 2013**

**Note**

Cette édition s'applique à IBM Cúram Social Program Management v6.0 5 et à toutes les versions ultérieures, sauf indication contraire dans de nouvelles éditions.

Eléments sous licence - Propriété d'IBM.

#### **© Copyright IBM Corporation 2012, 2013.**

© Cúram Software Limited. 2011. All rights reserved.

# **Table des matières Table des matières**

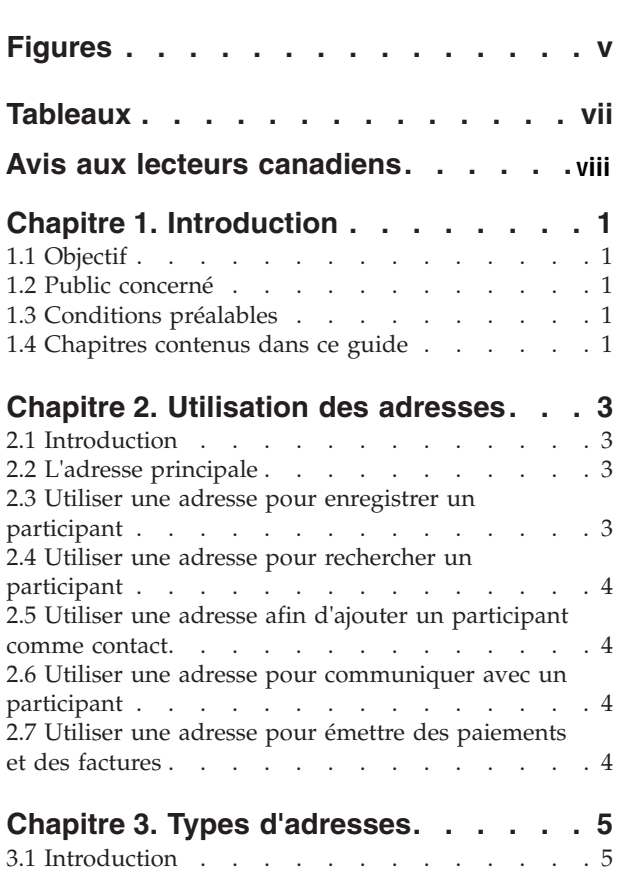

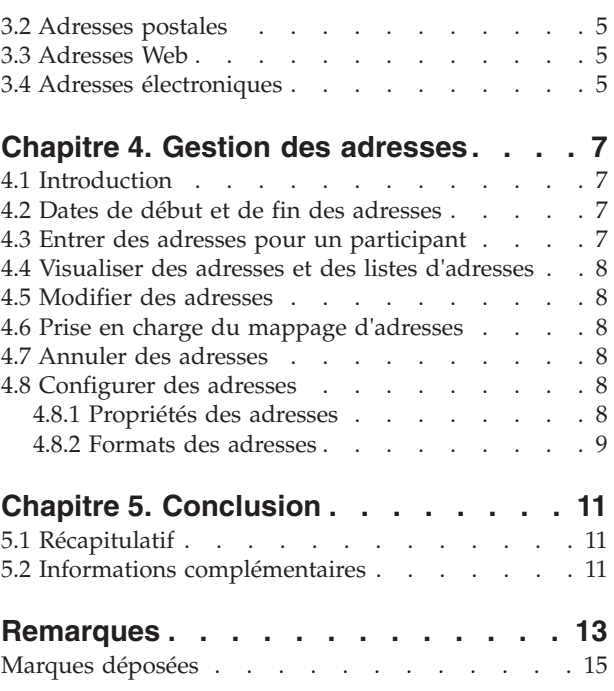

# <span id="page-6-0"></span>**Figures**

# <span id="page-8-0"></span>**Tableaux**

# <span id="page-9-0"></span>**Avis aux lecteurs canadiens**

Le présent document a été traduit en France. Voici les principales différences et particularités dont vous devez tenir compte.

#### **Illustrations**

Les illustrations sont fournies à titre d'exemple. Certaines peuvent contenir des données propres à la France.

#### **Terminologie**

La terminologie des titres IBM peut différer d'un pays à l'autre. Reportez-vous au tableau ci-dessous, au besoin.

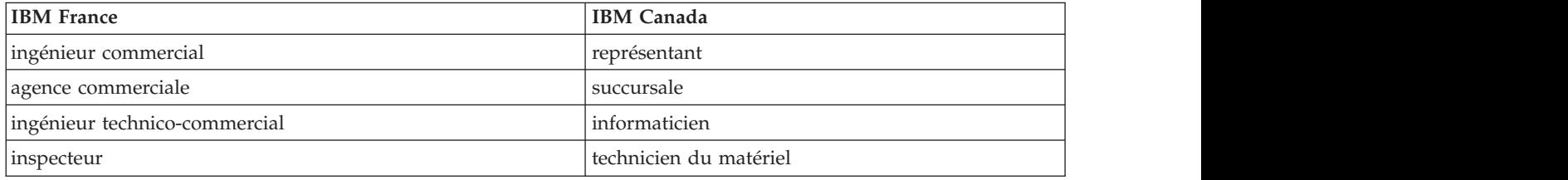

#### **Claviers**

Les lettres sont disposées différemment : le clavier français est de type AZERTY, et le clavier Les lettres sont disposées différemment : le clavier français est de type AZERTY, et le clavier français-canadien de type QWERTY.

#### **OS/2 et Windows - Paramètres canadiens**

Au Canada, on utilise :

- v les pages de codes 850 (multilingue) et 863 (français-canadien),
- le code pays 002,
- le code clavier CF.

#### **Nomenclature**

Les touches présentées dans le tableau d'équivalence suivant sont libellées différemment selon qu'il s'agit Les touches présentées dans le tableau d'équivalence suivant sont libellées différemment selon qu'il s'agit du clavier de la France, du clavier du Canada ou du clavier des États-Unis. Reportez-vous à ce tableau du clavier de la France, du clavier du Canada ou du clavier des États-Unis. Reportez-vous à ce tableau pour faire correspondre les touches françaises figurant dans le présent document aux touches de votre pour faire correspondre les touches françaises figurant dans le présent document aux touches de votre clavier.

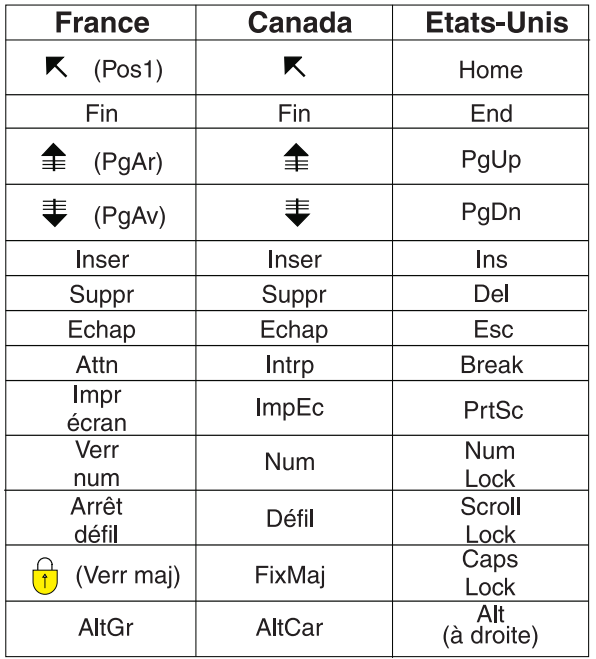

#### **Brevets**

Il est possible qu'IBM détienne des brevets ou qu'elle ait déposé des demandes de brevets portant sur certains sujets abordés dans ce document. Le fait qu'IBM vous fournisse le présent document ne signifie pas qu'elle vous accorde un permis d'utilisation de ces brevets. Vous pouvez envoyer, par écrit, vos demandes de renseignements relatives aux permis d'utilisation au directeur général des relations commerciales d'IBM, 3600 Steeles Avenue East, Markham, Ontario, L3R 9Z7.

#### **Assistance téléphonique**

Si vous avez besoin d'assistance ou si vous voulez commander du matériel, des logiciels et des publications IBM, contactez IBM direct au 1 800 465-1234.

# <span id="page-12-0"></span>**Chapitre 1. Introduction**

# **1.1 Objectif**

Ce guide permet de se familiariser avec les adresses et de comprendre la manière dont elles sont utilisées dans l'application. Afin de mieux comprendre ces concepts, il est recommandé de lire ce guide dans son intégralité.

## **1.2 Public concerné**

Ce guide est destiné aux analystes métier de l'organisation.

## **1.3 Conditions préalables**

Les lecteurs doivent avoir une bonne compréhension de l'application avant de lire ce guide.

## **1.4 Chapitres contenus dans ce guide**

#### **Utilisation des adresses**

Ce chapitre offre des informations sur les différentes façons dont les adresses sont utilisées dans l'application.

#### **Types d'adresses**

Ce chapitre décrit les différents types d'adresses dans l'application.

#### **Gestion des adresses**

Ce chapitre explique comment configurer, entrer, visualiser, modifier et annuler les adresses dans l'application.

# <span id="page-14-0"></span>**Chapitre 2. Utilisation des adresses**

## **2.1 Introduction**

L'adresse est un élément d'information important enregistré sur un participant et utilisé dans plusieurs parties de l'application. Elle est utilisée pour l'enregistrement initial d'un participant, comme composant de paramétrage des communications entre l'organisation et le participant, comme composant d'émission de paiements et de factures à destination d'une personne désignée ou comme élément permettant d'entrer des contacts pour les participants. L'adresse peut également être utilisée pour rechercher des participants dans l'application.

Les adresses peuvent être attribuées à tous les types de participant. Elles sont toutefois facultatives pour les personnes non enregistrées (bénéficiaires comme employeurs) et les représentants. Elles sont utilisées pour établir la destination des factures et des paiements émis par l'organisation. Les factures et les paiements par chèque ou par bon ne peuvent pas être envoyés à un participant si son adresse n'est pas enregistrée. Les adresses peuvent également être utilisées pour identifier un participant, ou en remplacement d'un nom ou d'un numéro de référence lorsqu'il s'agit de rechercher un participant.

## **2.2 L'adresse principale**

La première adresse entrée pour un participant est considérée comme l'adresse principale, et est affichée dans toute l'application. Un participant ne peut avoir qu'une seule adresse principale par type d'adresse (postale, Web ou électronique). Cela permet de rediriger automatiquement vers une seule adresse les différentes correspondances, factures et paiements existants pour un participant, sauf spécification contraire. Cette fonction d'adresse principale ne s'applique pas à l'organisation ou à ses différents bureaux.

Lorsque l'organisation utilise des preuves de participant pour rechercher et garder des informations, reportez-vous au Guide du participant Cúram pour obtenir plus de détails sur la manière dont les personnes ou les personnes candidates sont dérivées.

## **2.3 Utiliser une adresse pour enregistrer un participant**

Les adresses peuvent être utilisées pour déterminer si un participant est déjà enregistré ou non. Avant d'entrer les détails d'un participant dans le système, les utilisateurs peuvent vérifier si cette personne est déjà enregistrée. Il leur suffit alors d'entrer l'adresse de cette personne. Cela permet d'éviter les doublons. Pour terminer l'enregistrement d'un participant, il est nécessaire d'entrer une adresse principale. Pour les personnes candidates, si une adresse est indisponible, on utilise alors un espace réservé intitulé "Adresse indisponible". Pour les bénéficiaires et les bénéficiaires non enregistrés, l'adresse principale est automatiquement paramétrée comme adresse privée. Pour tous les autres participants, l'adresse principale est automatiquement paramétrée comme adresse professionnelle. Les types d'adresses pour tous les participants sont facilement modifiables après l'enregistrement.

Il est possible d'entrer d'autres adresses pour un bénéficiaire, un employeur ou un employeur non enregistré au moment de l'enregistrement. Pour enregistrer un employeur, il est nécessaire d'entrer son adresse professionnelle et l'adresse de son siège social. Pour les bénéficiaires, une adresse postale peut être entrée en plus de l'adresse privée principale, mais cela reste facultatif. Les employeurs non enregistrés peuvent entrer une autre adresse de siège social au moment de leur enregistrement.

#### <span id="page-15-0"></span>**2.4 Utiliser une adresse pour rechercher un participant**

Lorsque l'utilisateur doit entrer les détails d'un participant dans le système, l'application ouvre une fenêtre de recherche séparée. Cette fenêtre de recherche permet à l'utilisateur de rechercher un participant en utilisant son adresse. Exemple : en créant ou en enregistrant des communications (électroniques, pro forma, etc.), il est possible d'utiliser l'adresse pour rechercher les personnes qui ont participé à ces communications.

Si l'adresse principale d'un participant est connue, ce dernier peut être recherché par le biais de son adresse à partir de la page "Recherche de participants". Les utilisateurs peuvent entrer la première ligne de l'adresse ou la ville pour rechercher les participants dont les détails correspondent. Tous les participants qui partagent la même adresse seront alors affichés. Il est important de noter que seule l'adresse postale principale d'un participant peut être recherchée. En ce qui concerne les employeurs et les employeurs non enregistrés, seules les adresses professionnelles principales peuvent être recherchées.

#### **2.5 Utiliser une adresse afin d'ajouter un participant comme contact**

Lorsque vous entrez un participant comme nouveau contact, il est possible d'utiliser son ou ses adresse(s) pour le rechercher, à condition qu'elle(s) soi(en)t déjà enregistrée(s) dans le système. Les employeurs et les employeurs non enregistrés à ajouter comme contacts peuvent être recherchés par adresse professionnelle. Si le contact à ajouter n'est pas enregistré dans le système, l'adresse du contact devra être ajoutée manuellement.

## **2.6 Utiliser une adresse pour communiquer avec un participant**

Il existe plusieurs façons d'enregistrer, d'envoyer et de recevoir des communications entre les participants et l'organisation. L'assistant social peut choisir une adresse dans la liste des adresses enregistrées pour un participant, et ce, pendant qu'il communique avec ce participant. Si une exception de communication a été mise en place pour un participant, l'assistant social ne pourra pas envoyer de message au type d'adresse spécifié dans l'exception. Une exception de communication est utilisée pour indiquer qu'un participant ne souhaite pas - ou ne peut pas - recevoir de communications en provenance de l'organisation dans le format spécifié. Si un correspondant a une exception de communication active, celle-ci ne peut pas être créée à l'aide de cette méthode.

Les communications reçues et envoyées par l'organisation peuvent être enregistrées à partir de la page "Communications" du Gestionnaire de participants. Sur cette page, les participants peuvent être recherchés par adresses dans une fenêtre de recherche séparée. De la même manière, lors de la création de communications Microsoft Word, pro forma ou électroniques pour les participants enregistrés, les informations sur l'adresse d'un participant peuvent être sélectionnées à partir d'une liste d'adresses contextuelle sur ce participant. Les adresses doivent être entrées manuellement pour les communications vers des personnes non enregistrées.

## **2.7 Utiliser une adresse pour émettre des paiements et des factures**

Les adresses sont utilisées pour établir la destination des factures et des paiements. Les factures et les paiements émis par l'organisation sont envoyés automatiquement à l'adresse principale spécifiée pour la personne désignée au moment de son enregistrement. L'adresse à laquelle les factures et les paiements sont envoyés peut être configurée selon les préférences ou les besoins de la personne désignée. Exemple : la personne désignée préfère recevoir ses paiements à son adresse professionnelle plutôt qu'à celle de son domicile. La personne désignée ne peut pas recevoir ses paiements et ses factures à une nouvelle adresse, à moins que cette adresse ait été enregistrée dans le système puis spécifiée comme adresse de destination des factures et paiements futurs. Le système conserve également un historique des paiements et des factures destinés aux anciennes adresses.

# <span id="page-16-0"></span>**Chapitre 3. Types d'adresses**

## **3.1 Introduction**

Ce chapitre donne un aperçu des différents types d'adresses dans l'application.

Trois types d'adresses peuvent être enregistrés pour les participants : adresse postale, adresse électronique et adresse Web. Les participants peuvent avoir plusieurs adresses liées à leur profil. Ils peuvent également avoir des adresses postales, électroniques et Web principales. Il est possible d'enregistrer des adresses secondaires pour chaque type d'adresse. Dans ce guide, le terme "adresse(s) secondaire(s)" fait référence aux autres adresses dont disposent les participants en plus de leur(s) adresse(s) principale(s).

## **3.2 Adresses postales**

Les adresses postales sont exigées par l'organisation pour l'envoi des correspondances, des factures et des paiements. Tous les participants doivent obligatoirement disposer d'une adresse postale, sauf les représentants, les bénéficiaires non enregistrés et les employeurs non enregistrés. Les participants peuvent avoir plusieurs adresses, mais une seule sera considérée comme adresse principale. Il existe six types d'adresses postales : adresses de location ou de siège social, adresses privées, électroniques, professionnelles ou institutionnelles.

Les agences bancaires peuvent enregistrer plusieurs adresses dans l'application d'administration. Certaines unités de l'organisation peuvent également gérer plusieurs adresses postales dans l'application d'administration.

## **3.3 Adresses Web**

Une adresse Web indique l'emplacement d'une page Web sur Internet. Les adresses Web sont plus connues sous le nom d'Uniform Resource Locators, ou URL. Les participants ne sont pas dans l'obligation d'avoir une adresse Web. Les participants peuvent avoir plusieurs adresses Web, mais une seule sera considérée comme adresse Web principale. Il existe huit types d'adresses Web. Elles peuvent être personnelles ou privées, ou liées à des domaines particuliers, comme les services, les assurances, l'éducation, l'emploi, la santé, la finance, etc.

L'organisation et les différentes unités de l'organisation peuvent aussi disposer d'adresses Web. Elles sont gérées dans l'application d'administration.

## **3.4 Adresses électroniques**

Une adresse électronique indique la destination du courriel. Les participants ne sont pas dans l'obligation d'avoir une adresse électronique. Les adresses électroniques sont exigées par l'organisation pour pouvoir communiquer par courriel avec les participants. Les participants peuvent avoir plusieurs adresses électroniques, mais une seule sera considérée comme adresse électronique principale. L'organisation et les différentes unités de l'organisation peuvent aussi disposer d'adresses électroniques. Il existe deux types d'adresses électroniques : les adresses professionnelles et les adresses personnelles.

L'organisation et les différentes unités de l'organisation peuvent aussi disposer d'adresses électroniques. Elles sont gérées dans l'application d'administration.

# <span id="page-18-0"></span>**Chapitre 4. Gestion des adresses**

# **4.1 Introduction**

Lorsqu'une adresse est entrée à partir d'un dossier, elle intègre les détails personnels du participant en question dans le Gestionnaire des participants. Elle est enregistrée dans la liste d'adresses du participant. Les données peuvent ainsi être utilisées de manière très flexible avec un niveau de sécurité optimal, notamment pour les adresses "sensibles". L'application conserve un historique de toutes les adresses précédemment utilisées par un participant enregistré comme tel. Le système conserve également un historique des paiements et des factures destinés aux anciennes adresses.

## **4.2 Dates de début et de fin des adresses**

Les dates de début et de fin sont communes à tous les types d'adresses. La date de début fait référence à la date à partir de laquelle l'adresse devient valide, tandis que la date de fin indique la date butoir de validité de l'adresse. Si elle n'est pas précisée, la date de début d'une adresse est paramétrée automatiquement le jour où l'adresse est enregistrée. Les dates de début et de fin permettent également à l'utilisateur de visualiser rapidement l'historique des précédentes adresses d'un participant.

Lorsque la date butoir de validité d'une adresse est passée, l'application affiche un message sur la page d'adresse du participant afin de l'en informer.

## **4.3 Entrer des adresses pour un participant**

La première adresse entrée pour un bénéficiaire au moment de son enregistrement est par défaut considérée comme une adresse privée. Elle peut être modifiée après l'enregistrement. L'adresse entrée par défaut à l'enregistrement pour les employeurs et les employeurs non enregistrés est l'adresse professionnelle. Il est possible d'entrer d'autres adresses postales pour des participants existants à partir de la page d'accueil du Gestionnaire de participants.

Si l'adresse postale entrée pour un participant est la première à être enregistrée, le système la paramétrera comme adresse postale principale. Créer une nouvelle adresse principale remplacera automatiquement celle entrée précédemment.

Il est possible d'entrer des adresses Web et électroniques pour des participants existants à partir de la page d'accueil du Gestionnaire de participants. Au plan fonctionnel, les adresses Web et électroniques sont similaires aux adresses postales : si l'adresse Web ou électronique entrée pour un participant est la première à être enregistrée, le système la paramétrera comme adresse Web ou électronique principale. Si l'adresse Web ou électronique soumise est désignée comme adresse principale et qu'une adresse Web ou électronique principale existe déjà, le système mettra à jour la nouvelle adresse comme adresse Web ou électronique principale. Il est possible d'ajouter d'autres adresses Web ou électroniques après l'enregistrement en cliquant sur le lien d'adresses à partir de la barre de navigation latérale du Gestionnaire de participants. Tous les types d'adresses Web ou électroniques peuvent être considérés comme adresses Web ou électroniques principales.

L'adresse d'une personne désignée peut être modifiée à partir de la page "Détails de la personne désignée". De même, les adresses postales existantes peuvent être éditées et d'autres adresses peuvent également être ajoutées, le cas échéant. Cela permet une plus grande flexibilité pour les dossiers de produits, les adresses d'un utilisateur pouvant être modifiées en cours de route. Si un utilisateur modifie l'adresse d'une personne désignée utilisée comme adresse de destination des paiements et des factures, les futurs paiements et factures seront automatiquement émis à l'adresse modifiée.

#### <span id="page-19-0"></span>**4.4 Visualiser des adresses et des listes d'adresses**

L'adresse postale principale d'un participant est affichée sur sa page d'accueil. Elle peut également être visualisée sur la page d'accueil du Gestionnaire de participants. Les adresses postales, Web et électroniques sont gérées dans les sections dédiées du Gestionnaire. En cliquant sur le lien d'adresses à partir de la barre de navigation latérale du Gestionnaire de participants, une liste d'adresses s'affiche. Pour visualiser chaque adresse dans son intégralité, il suffit de cliquer sur l'adresse voulue. Les listes d'adresses affichent également des informations complémentaires : dates de début et de fin, statut (active ou retirée), indicateur de prévalence, etc.

Les adresses des personnes désignées peuvent être visualisées à partir de la page "Détails de la personne désignée". L'adresse d'une personne désignée est aussi affichée sur la page "Détails des instructions de paiement". L'adresse à laquelle est envoyé un paiement est enregistrée de manière à conserver les informations en cas de modification de l'adresse de la personne désignée. Exemple : lorsqu'un chèque ou un bon est envoyé à une personne désignée, l'adresse à laquelle ils ont été envoyés est enregistrée dans les détails du paiement, et visible à partir de la page "Détails des instructions de paiement". Si la personne désignée change d'adresse, les détails d'envoi du paiement sont conservés.

#### **4.5 Modifier des adresses**

Les adresses des participants peuvent être modifiées à partir du Gestionnaire de participants. Seuls les utilisateurs ayant des privilèges de sécurité suffisants peuvent modifier les adresses des participants. L'application conserve un historique de toutes les adresses précédemment utilisées par un participant. En modifiant l'adresse principale, il n'est plus possible de supprimer l'indicateur de prévalence. Pour assigner l'indicateur de prévalence à une autre adresse, l'utilisateur doit créer une nouvelle adresse et la modifier afin de la désigner comme adresse principale. Il est également possible de désigner une adresse secondaire existante comme adresse principale. Paramétrer le statut d'une adresse de manière à ce qu'elle devienne l'adresse principale remplace automatiquement le statut de prévalence de toutes les adresses précédemment associées à ce participant.

#### **4.6 Prise en charge du mappage d'adresses**

Les informations relatives à la longitude et à la latitude sont incluses dans l'adresse enregistrée pour un participant. À chaque ajout ou modification d'adresse, ces valeurs sont identifiées et enregistrées. L'enregistrement de ces données permet d'installer des fonctionnalités de mappage telles que Google Maps.

La propriété "curam.miscapp.geocode.enabled" de l'application permet aux clients d'activer ou de désactiver la fonctionnalité de géolocalisation. Cette propriété est désactivée par défaut, ce qui signifie que les données de géolocalisation (longitude/latitude) ne sont pas enregistrées.

#### **4.7 Annuler des adresses**

Les adresses des participants peuvent être retirées de la page "Voir détails de l'adresse". Les adresses retirées sont stockées pour référence ultérieure et ne peuvent pas être supprimées. Une fois qu'une adresse a été retirée, elle ne peut pas être renouvelée. L'adresse principale ne peut pas être retirée, mais peut en revanche être remplacée par une autre adresse principale.

## **4.8 Configurer des adresses**

## **4.8.1 Propriétés des adresses**

Les propriétés des adresses peuvent être modifiées dans la section "Administration des propriétés" de l'application d'administration. Les propriétés concernées sont curam.address.nondefaultaddressallowed et curam.address.addressDataLocaleForDefaultAddresses. La première propriété permet aux

<span id="page-20-0"></span>administrateurs de paramétrer les droits des utilisateurs, notamment pour entrer une adresse dans un format autre que celui utilisé par défaut par le système. Exemple : si un utilisateur enregistre une communication, il ne peut entrer une adresse différente de l'affichage par défaut que si la propriété est activée. La seconde propriété permet de paramétrer l'environnement local d'une adresse "vide". Grâce à cette propriété, l'utilisateur peut entrer un nom plutôt qu'une adresse, lui offrant ainsi la possibilité d'entrer une adresse plus tard.

## **4.8.2 Formats des adresses**

L'application permet de personnaliser les formats des adresses. Bien que l'utilisateur soit face à plusieurs champs lorsqu'il entre l'adresse d'un participant, les adresses ne sont enregistrées que dans une seule zone de chaîne. Les éléments qui composent l'adresse sont définis dans le fichier curam-config.xml. Ce fichier peut être configuré de manière que l'adresse du participant soit affichée dans l'application au format "freeflow", Etats-Unis, Royaume-Uni, Canada, Japon, Chine, Taïwan ou Corée du Sud. Par exemple, la première ligne d'une adresse postale au format Etats-Unis est "numéro d'appartement / numéro de suite". Dans le format Royaume-Uni, la première ligne d'une adresse postale est "Ligne d'adresse 1". Dans le format Chine, la première ligne d'une adresse postale est "Code postal".

Pour plus d'informations sur la modification des formats d'adresse, consultez le Manuel de référence Web Client Cúram.

# <span id="page-22-0"></span>**Chapitre 5. Conclusion**

## **5.1 Récapitulatif**

Voici un résumé des principaux concepts détaillés dans ce guide :

- v Il existe plusieurs types d'adresses : adresses postales, adresses Web et adresses électroniques.
- v Les participants peuvent avoir plusieurs adresses, mais une seule sera considérée comme adresse principale. L'adresse principale doit être spécifiée à l'enregistrement. Dans le cas contraire, le dossier ne sera pas traité dans son intégralité.
- v La gestion des adresses exige les connaissances suivantes : formats d'adresse, dates de début et de fin d'une adresse, entrée d'adresses, modification d'adresses, retrait d'adresses, etc.
- v Les adresses sont utilisées comme un composant de communication avec les participants, ainsi que pour les paiements et les facturations, la recherche d'adresses et la recherche de contacts.

## **5.2 Informations complémentaires**

Ce guide offre des informations complémentaires à celles fournies dans les guides métier principaux suivants :

#### **Guide Cúram Integrated Case Management**

Ce guide couvre les concepts de base du traitement de dossiers.

**Guide Cúram Participant**

Ce guide couvre le concept de base du participant.

**Guide Cúram Financials**

Ce guide couvre les concepts de base du traitement financier.

**Guide Cúram Service Planning**

Ce guide donne un aperçu de la planification de services.

#### **Guide Cúram Workflow Overview**

Ce guide donne un aperçu des flux de travaux.

# <span id="page-24-0"></span>**Remarques**

Le présent document peut contenir des informations ou des références concernant certains produits, logiciels ou services IBM non annoncés dans ce pays. Pour plus de détails, référez-vous aux documents d'annonce disponibles dans votre pays, ou adressez-vous à votre partenaire commercial IBM. Toute référence à un produit, logiciel ou service IBM n'implique pas que seul ce produit, logiciel ou service puisse être utilisé. Tout autre élément fonctionnellement équivalent peut être utilisé, s'il n'enfreint aucun droit d'IBM. Il est de la responsabilité de l'utilisateur d'évaluer et de vérifier lui-même les installations et applications réalisées avec des produits, logiciels ou services non expressément référencés par IBM. IBM peut détenir des brevets ou des demandes de brevet couvrant les produits mentionnés dans le présent document. La remise de ce document ne vous accorde aucune licence pour ces brevets. Si vous désirez recevoir des informations concernant l'acquisition de licences, veuillez en faire la demande par écrit à l'adresse suivante :

IBM Director of Licensing

IBM Corporation

North Castle Drive

Armonk, NY 10504-1785

U.S.A. Pour le Canada, veuillez adresser votre courrier à : IBM Director of Commercial Relations IBM Canada Ltd 3600 Steeles Avenue East Markham, Ontario L3R 9Z7 Canada

Les informations sur les licences concernant les produits utilisant un jeu de caractères double octet peuvent être obtenues par écrit à l'adresse suivante :

Intellectual Property Licensing

Legal and Intellectual Property Law.

IBM Japan Ltd.

19-21, Nihonbashi-Hakozakicho, Chuo-ku

Tokyo 103-8510, Japon

Le paragraphe suivant ne s'applique ni au Royaume-Uni, ni dans aucun autre pays dans lequel il serait contraire aux lois locales. LE PRESENT DOCUMENT EST LIVRE EN L'ETAT SANS AUCUNE GARANTIE EXPLICITE OU IMPLICITE. IBM DECLINE NOTAMMENT TOUT RESPONSABILITE RELATIVE A CES INFORMATIONS EN CAS DE CONTREFACON AINSI QU'EN CAS DE DEFAUT D'APTITUDE A L'EXECUTION D'UN TRAVAIL DONNE. Certaines juridictions n'autorisent pas l'exclusion des garanties implicites, auquel cas l'exclusion ci-dessus ne vous sera pas applicable.

Le présent document peut contenir des inexactitudes ou des coquilles. Ce document est mis à jour périodiquement. Chaque nouvelle édition inclut les mises à jour. IBM peut, à tout moment et sans préavis, modifier les produits et logiciels décrits dans ce document.

Les références à des sites Web non IBM sont fournies à titre d'information uniquement et n'impliquent en aucun cas une adhésion aux données qu'ils contiennent. Les éléments figurant sur ces sites Web ne font pas partie des éléments du présent produit IBM et l'utilisation de ces sites relève de votre seule responsabilité.

IBM pourra utiliser ou diffuser, de toute manière qu'elle jugera appropriée et sans aucune obligation de sa part, tout ou partie des informations qui lui seront fournies. Les licenciés souhaitant obtenir des informations permettant : (i) l'échange des données entre des logiciels créés de façon indépendante et d'autres logiciels (dont celui-ci), et (ii) l'utilisation mutuelle des données ainsi échangées, doivent adresser leur demande à :

IBM Corporation

Dept F6, Bldg 1

294 Route 100

Somers NY 10589-3216

U.S.A. Pour le Canada, veuillez adresser votre courrier à : IBM Director of Commercial Relations IBM Canada Ltd 3600 Steeles Avenue East Markham, Ontario L3R 9Z7 Canada

Ces informations peuvent être soumises à des conditions particulières, prévoyant notamment le paiement d'une redevance.

Le programme sous licence décrit dans ce document et tous les éléments sous licence associés sont fournis par IBM selon les termes de l'IBM Customer Agreement, de l'IBM International Program License Agreement ou de tout contrat équivalent.

Les données de performance indiquées dans ce document ont été déterminées dans un environnement contrôlé. Par conséquent, les résultats peuvent varier de manière significative selon l'environnement d'exploitation utilisé. Certaines mesures évaluées sur des systèmes en cours de développement ne sont pas garanties sur tous les systèmes disponibles. En outre, elles peuvent résulter d'extrapolations. Les résultats peuvent donc varier. Il incombe aux utilisateurs de ce document de vérifier si ces données sont applicables à leur environnement d'exploitation.

Les informations concernant des produits non IBM ont été obtenues auprès des fournisseurs de ces produits, par l'intermédiaire d'annonces publiques ou via d'autres sources disponibles.

IBM n'a pas testé ces produits et ne peut confirmer l'exactitude de leurs performances ni leur compatibilité. Elle ne peut recevoir aucune réclamation concernant des produits non IBM. Toute question concernant les performances de produits non IBM doit être adressée aux fournisseurs de ces produits.

Toute instruction relative aux intentions d'IBM pour ses opérations à venir est susceptible d'être modifiée ou annulée sans préavis et doit être considérée uniquement comme un objectif.

Tous les tarifs indiqués sont les prix de vente actuels suggérés par IBM et sont susceptibles d'être modifiés sans préavis. Les tarifs appliqués peuvent varier selon les revendeurs.

Ces informations sont fournies uniquement à titre de planification. Elles sont susceptibles d'être modifiées avant la mise à disposition des produits décrits.

Le présent document peut contenir des exemples de données et de rapports utilisés couramment dans l'environnement professionnel. Ces exemples mentionnent des noms fictifs de personnes, de sociétés, de marques ou de produits à des fins illustratives ou explicatives uniquement. Toute ressemblance avec des noms de personnes, de sociétés ou des données réelles serait purement fortuite.

#### LICENCE DE COPYRIGHT :

Ces informations contiennent des exemples de programmes d'application en langage source qui illustrent des techniques de programmation sur diverses plateformes d'exploitation. Vous avez le droit de copier, de <span id="page-26-0"></span>modifier et de distribuer ces exemples de programmes sous quelque forme que ce soit et sans paiement d'aucune redevance à IBM, à des fins de développement, d'utilisation, de vente ou de distribution de programmes d'application conformes aux interfaces de programmation des plateformes pour lesquels ils ont été écrits ou aux interfaces de programmation IBM. Ces exemples de programmes n'ont pas été rigoureusement testés dans toutes les conditions. Par conséquent, IBM ne peut garantir expressément ou implicitement la fiabilité, la maintenabilité ou le fonctionnement de ces programmes. Les exemples de programmes sont fournis "EN L'ÉTAT", sans garantie d'aucune sorte. IBM décline toute responsabilité relative aux dommages éventuels résultant de l'utilisation de ces exemples de programmes.

Toute copie intégrale ou partielle de ces exemples de programmes et des oeuvres qui en sont dérivées doit inclure une mention de droits d'auteur libellée comme suit :

© (nom de votre société) (année). Des segments de code sont dérivés des exemples de programmes d'IBM Corp.

© Copyright IBM Corp. \_année ou années\_. All rights reserved.

Si vous visualisez ces informations en ligne, il se peut que les photographies et illustrations en couleur n'apparaissent pas à l'écran.

#### **Marques déposées**

IBM, le logo IBM et ibm.com sont des marques d'International Business Machines Corp. dans de nombreuses juridictions du monde entier. Les autres noms de produits et de services peuvent être des marques d'IBM ou d'autres sociétés. Une liste des marques déposées IBM est disponible en ligne sur la page "Copyright and trademark information" suivante : [http://www.ibm.com/legal/us/en/](http://www.ibm.com/legal/us/en/copytrade.shtml) [copytrade.shtml.](http://www.ibm.com/legal/us/en/copytrade.shtml)

Microsoft et Word sont des marques d'Intel Corporation aux États-Unis et/ou dans certains autres pays.

D'autres noms peuvent être des marques de leurs propriétaires respectifs. Les autres noms de sociétés, de produits et de services peuvent appartenir à des tiers.

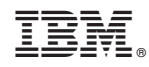

Imprimé en France